**Česká zemědělská univerzita v Praze**

**Provozně ekonomická fakulta**

**Katedra informačního inženýrství**

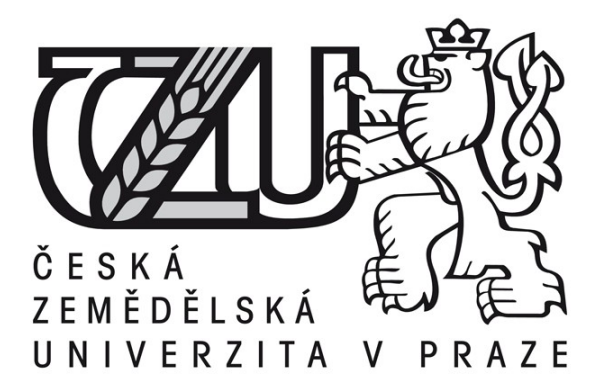

### **Bakalářská práce**

### **Počítačová databáze kulturního a přírodního bohatství Policka a okolí**

**Štěpán Hlaváč**

**© 2014 ČZU v Praze** 

# ČESKÁ ZEMĚDĚLSKÁ UNIVERZITA V PRAZE

Katedra informačního inženýrství Provozně ekonomická fakulta

# ZADÁNÍ BAKALÁŘSKÉ PRÁCE

# Hlaváč Štěpán

Informatika

#### Název práce

Počítačová databáze kulturního a přírodního bohatství Policka a okolí

Anglický název

The computer database of natural and cultural riches of Police and the surrounding area

#### Cíle práce

Cílem práce je vytvoření webové aplikace pro podporu kulturního a přírodního bohatství oblasti Police n. Metují. Tato aplikace bude sloužit zároveň lokálním rezidentům a také návštěvníkům.

#### **Metodika**

Využití skriptovacích jazyků a metod softwarového inženýrství potřebných pro projekt webové aplikace.

Sběr podkladů o kulturním dědictví oblasti Police n. Metují, studium metody interpretace. Tvorba (návrh, analýza, testování) webové aplikace podle zásad sw. inženýrství s využitím modelovacího jazyka UML a WebML.

#### Harmonogram zpracování

03-2013 / 10-2013 sběr podkladů 11-2013 / 01-2014 tvorba a testování aplikace 02-2014 / 03-2014 finalizace textu práce

#### Rozsah textové části

40-60 stran

#### Klíčová slova

databáze, kulturní dědictví, web, skriptovací jazyky, UML

#### Doporučené zdroje informací

Policko: turistický průvodce. Police nad Metují : Dobrovolný svazek obcí Policka, [2005]: 96 str Vostrovský, Václav. (2009): Vytváření databází v Oracle. Česká zemědělská univerzita v Praze: 134 str JANOVSKÝ, Dušan. Jak psát web [online]. [cit. 2013-01-02]. Dostupné z: http://www.jakpsatweb.cz/

**Vedoucí práce** Merunka Vojtěch, doc. Ing., Ph.D.

Termín odevzdání březen 2014

Ing. Martin Pelikán, Ph.D. Vedoucí katedry

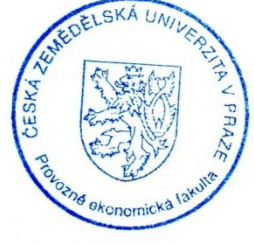

prof. Ing. Jan Hron, DrSc., dr. h. c. Děkan fakulty

#### Čestné prohlášení

Prohlašuji, že svou bakalářskou práci "Počítačová databáze kulturního a přírodního bohatství Policka a okolí" jsem vypracoval samostatně pod vedením vedoucího bakalářské práce a s použitím odborné literatury a dalších informačních zdrojů, které jsou citovány v práci a uvedeny v seznamu literatury na konci práce. Jako autor uvedené bakalářské práce dále prohlašuji, že jsem v souvislosti s jejím vytvořením neporušil autorská práva třetích osob.

V Praze dne  $14.3.2014$ 

Poděkování

Rád bych touto cestou poděkoval doc. Ing. Vojtěchu Merunkovi, Ph.D. za odborné vedení a poskytnuté rady v průběhu psaní práce. Dále bych chtěl také poděkovat své rodině a blízkým za podporu při studiu.

# **Počítačová databáze kulturního a přírodního bohatství Policka a okolí**

**----------------------------------------------------------------------**

# The computer database of natural and cultural riches of Police and the surrouding area

#### **Souhrn**

Bakalářská práce pojednává o návrhu a realizaci počítačové databáze obsahující přírodní a kulturní bohatství regionu Policko a jeho přilehlého okolí. Nedílnou součástí práce jsou webové stránky, kde je prezentován obsah vytvořené databáze. Práce zahrnuje jednotlivé fáze vývoje od sběru dat, návrhu, realizace až po nasazení aplikace do reálného provozu. Práce si klade za cíl podpořit turismus v dané lokalitě a také prohloubit zájem místních obyvatel poznávat region, ve kterém žijí.

#### **Summary**

The bachelor thesis deals with the design and the implementation of a computer database containing natural and cultural wealth of the Policko region and its surrounding. An integral part of the thesis is website where the database content is presented. The thesis includes individual stages of development such as data collection, design, implementation and use of application in a real operation. The thesis aims to promote the tourism in this area and to deepen the interests of local inhabitants to explore the region in which they live.

**Klíčová slova:** databáze, webové stránky, Policko, HTML, PHP, SQL **Keywords**: database, website, Policko, HTML, PHP, SQL

#### Obsah

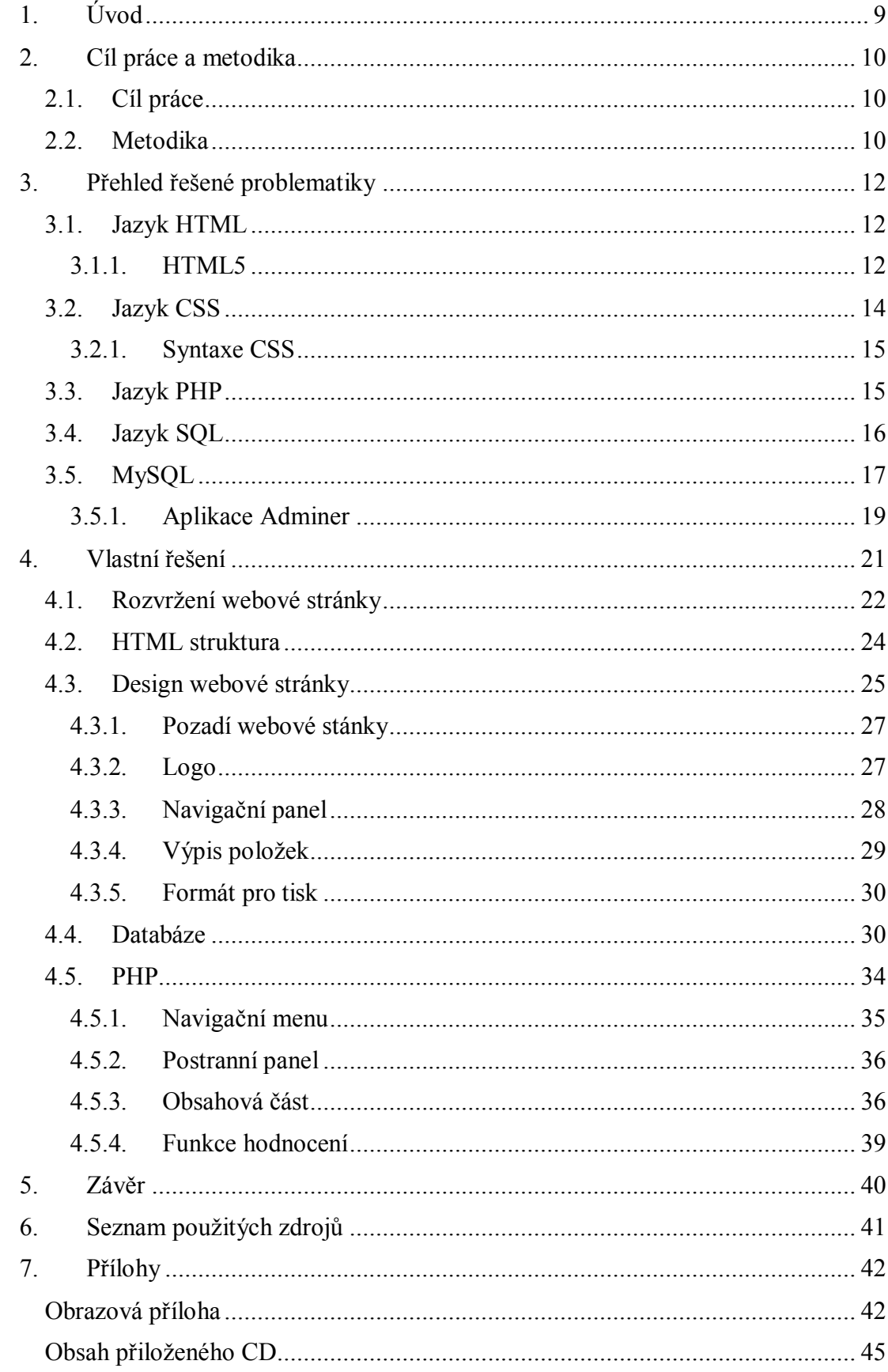

#### **Seznam obrázků**

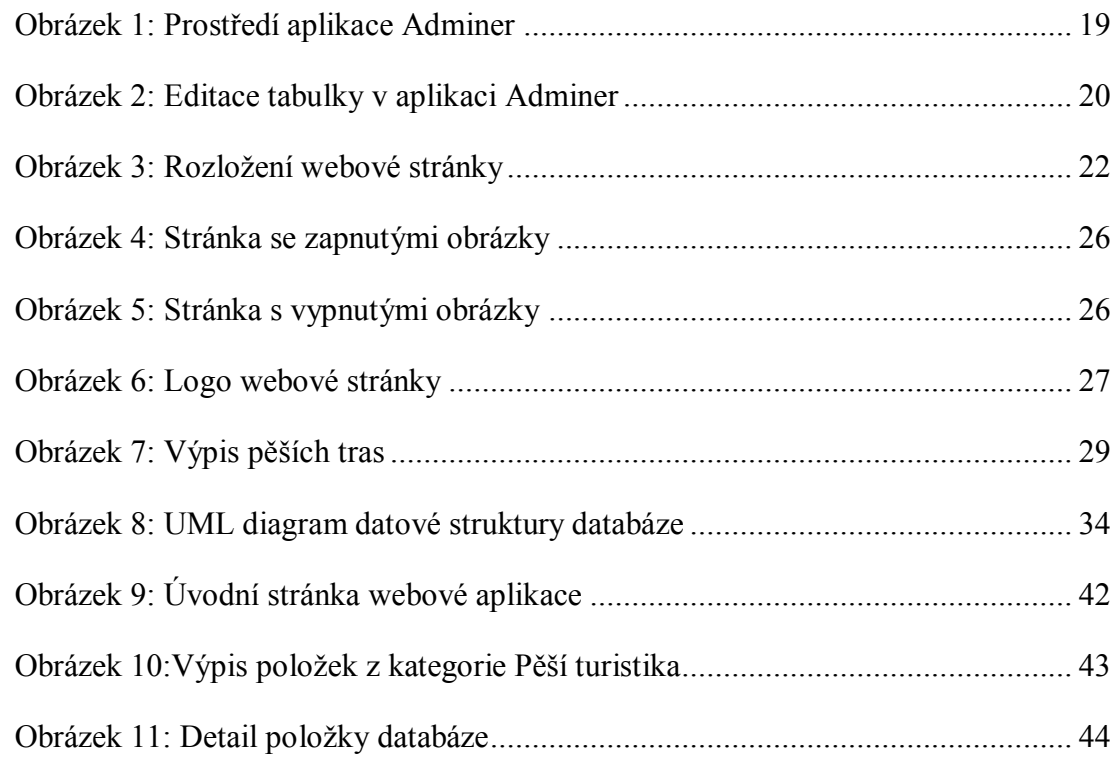

#### **Seznam tabulek**

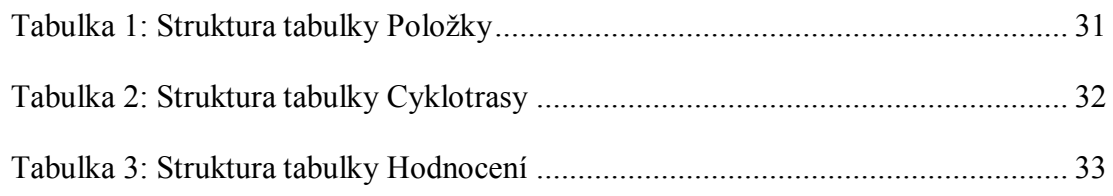

## <span id="page-8-0"></span>**1. Úvod**

Snad každý člověk má své oblíbené místo, kde tráví svůj volný čas a kam se vždy rád vrací. Pro mě je tímto místem oblast Policka. Jedná se o mikroregion nacházející se v severovýchodních Čechách, v okrese Náchod, v bezprostřední blízkosti polských hranic. Mikroregion je tvořen městem Police nad Metují a sedmi přilehlými obcemi. Tato oblast se nemůže chlubit vyspělým průmyslem, kvalitní infrastrukturou ani moderním sociálním zázemím větších měst. Nabízí však členitou krajinu ukrývající malebné vesničky, lesy, stolové hory a skalní města. Region má i bohatou historii, kterou lze poznávat prostřednictvím muzeí, kostelů a dalších historických artefaktů.

Z výše zmíněného lze usuzovat, že se jedná o region, který má lidem mnohé co nabídnout. V této lokalitě jsem měl možnost část svého dětství vyrůstat a tak poznávat místní kulturu a zvyky. Na základě těchto skutečností jsem se rozhodl zmapovat tuto oblast a vytvořit databázi kulturního a přírodního bohatství regionu Policko. Pro prezentaci dat obsažených v databázi budou vytvořeny webové stránky. Databáze spolu s webovými stránkami vytvoří funkční celek, v podobě webové aplikace. Aplikace je určena jak pro návštěvníky, tak i pro místní obyvatele. Tato aplikace bude přístupná z webových stránek obce ležící v oblasti Policka.

Teoretická část bakalářské práce se věnuje technologiím, které jsou využívané při tvorbě webové aplikace. U jednotlivých technologií je definováno k čemu slouží, jaké mají vlastnosti, případně je zmíněna historie či budoucí směr. Mezi tyto technologie patří jazyky HTML, PHP, SQL, CSS a databázový systém MySQL. Praktická část obsahuje jednotlivé fáze vývoje aplikace a popisuje konkrétní způsoby řešení na ukázkových zdrojových kódech.

### <span id="page-9-0"></span>**2. Cíl práce a metodika**

#### <span id="page-9-1"></span>**2.1.Cíl práce**

Cílem této práce je vytvoření webové aplikace, která má za úkol podpořit turismus v dané lokalitě a prohloubit zájem místních obyvatel poznávat region, ve kterém žijí. Relační databáze bude představovat zdroj dat webové aplikace. Práce popisuje jednotlivé fáze vývoje od sběru dat až po nasazení aplikace do reálného provozu.

Dílčí cíle bakalářské práce jsou:

- Vytvořit přístupné snadno ovladatelné dynamické webové stránky
- Implementovat datovou strukturu databáze
- Poskytnout přehledný popis vybraných lokalit
- Umožnit hodnocení položek databáze
- Nasadit webovou aplikace do reálného provozu

#### <span id="page-9-2"></span>**2.2.Metodika**

Před samotným návrhem a implementací aplikace bylo nezbytné shromáždění a následná analýza obsahového materiálu. Část materiálů pochází z turistického informačního střediska *Centrum kultury a vzdělávání Pellyho domy*. Materiály jsou tvořeny prospekty jednotlivých památek a turistickými průvodci zaměřující se na cyklisty a pěší turisty. Další zdroj představují knihy pojednávající o historii a kraji samotném. Zbylá část obsahu byla čerpána z uskutečněných výletů. Obrazový materiál pochází z vlastních zdrojů, zdrojů přátel a část byla převzata z internetu.

Na základě nashromážděných dat bylo možné provést návrh jednotlivých částí webové aplikace. Návrh datového modelu představuje základní stavební kámen při tvorbě databáze. Při návrhu datového modelu byla využita aplikace Enterprise Architect. V této aplikaci byl vytvořen UML diagram reprezentující datovou strukturu databáze. Další částí webové aplikace jsou webové stránky. Layout je klíčová část při návrhu webové stránky. Definuje rozvržení jednotlivých prvku na webové stránce. Při návrhu byl kladen důraz na přehledné a intuitivní prostředí.

Po vytvoření návrhů jsou jednotlivé části webové aplikace postupně implementovány. Zdrojové kódy byly vytvářeny v aplikaci NetBeans a PSPad. Relační databáze je realizovaná na systému MySQL. Pro práci s databází byla využita aplikace Adminer.

### <span id="page-11-0"></span>**3. Přehled řešené problematiky**

Teoretická část bakalářské práce je zaměřena na popis technologií, které jsou použity při tvorbě webové aplikace. Pro vytvoření obsahu a struktury webové stránky je využit značkovací jazyk HTML. Grafická podoba webové prezentace je definována pomocí jazyka CSS. Dynamické funkce webu a přenos dat mezi webovou stránkou a relační databází obstarává skriptovací jazyk PHP. Databáze je realizována relačním systémem MySQL. Dotazy na databázi jsou prováněny prostřednictvím jazyka SQL. Výše zmíněným technologiím jsou věnovány následující podkapitoly.

#### <span id="page-11-1"></span>**3.1.Jazyk HTML**

HTML je zkratka HyperText Markup Language. Jedná se o značkovací jazyk pro tvorbu webových stránek v systému World Wide Web, který umožňuje publikace webové stránky na internetu. Přenos HTML dokumentu je zajištěn protokolem HTTP. Jazyk HTML je definován množinou značek, takzvaných tagů. Značka může mít vlastnost (atribut), který dále specifikuje příslušnou značku. HTML dokument má jasně definovanou strukturu, která se skládá z deklarace *DOCTYPE*, kořenové značky *<html>*, hlavičky *<head>* a těla dokumentu *<body>*. [1]

V současné době je kladen velký důraz na striktní oddělení obsahové části webové stránky od grafického zobrazení. Zatímco obsah a struktura dokumentu je definována pomocí jazyka HTML, pro grafickou úpravu jsou využívány samostatné nástroje. Jednou z možností je využití CSS stylů (viz kapitola 3.2).

První verze HTML vznikla v roce 1990. Od té doby vznikají nové verze tohoto jazyka. Nejnovější je verze 5.0. Webová stránka je vytvářena dle specifikace HTML5, proto je tento jazyk detailněji popsán v následující kapitole.

#### <span id="page-11-2"></span>**3.1.1.HTML5**

HTML5 rozšiřuje a upravuje předchozí specifikaci HTML 4.01. Vzhledem k faktu, že vývoj XHTML2 (konkurenční značkovací jazyk) byl ukončen, představuje HTML5 hlavní směr vývoje webového prostředí. HTML5 je v současné době stále ve fázi vývoje a oficiální specifikace nebyla vydána. To představuje hlavní nevýhodu této technologie,

jelikož stále probíhají úpravy. Důsledkem je různá úroveň podpory napříč prohlížeči. Nicméně podpora u většiny hlavních prohlížečů (s výjimkou starších verzí) stále roste a již dnes lze většinu nových funkcí HTML5 využívat. [2]

Nová specifikace přináší novinky v podobě offline webových aplikací, podpory audia a videa, zjednodušeného DOCTYPE, sémantických značek a mnohé další. Stále je však zachována zpětná kompatibilita s předchozími verzemi. To zajišťuje, že validní stránky dle předchozí specifikace budou validní i ve specifikaci HTML5. Sémantické značky, jak název napovídá, obsahují informaci o významu obsahu. Proto je zapotřebí využívat těchto značek v souladu se specifikací. Takto sestavený web se stává sémantickým pro vyhledávače, které budou schopny poskytnout relevantnější informace. Některé nové sémantické značky jsou popsány v následujícím zdrojovém kódu. [2]

```
<!DOCTYPE html>
<html>
     <head>
          <title>Titulek</title>
     </head>
     <body>
          <header>
              <h1>Nadpis hlavičky</h1> 
              <nav> 
                   <ul> 
                       <li><a href="uvod.html">Úvod</a></li>
                   </ul>
              </nav>
          </header>
          <article>
              <header>
                   <h1>Nadpis článku v hlavičce</h1> 
              </header> 
              <p>První odstavec článku</p>
              <aside>
                   <p>Poznámka o tomto článku</p> 
              </aside> 
          </article>
          <footer>
              <p>Text v patičce</p>
          </footer> 
     </body>
</html>
```
První řádek kódu obsahuje *DOCTYPE*, který je podstatně kratší než v předchozích specifikacích. Předává informaci pouze o tom, že se jedná o HTML dokument. V HTML5 existují značky, které dělí obsah stánky do jednotlivých částí. Mezi tyto značky, které jsou v příkladu zobrazeny, patří *article*, *aside* a *nav*. Pro tuto skupinu platí, že jednotlivé části mohou obsahovat hlavičku *header*, patičku *footer* a i svůj nadpis *h1*.

*Article* představuje část stránky, která může stát samostatně a nezávisle na dalším obsahu. Příkladem může být článek nebo komentář. V příkladu je znázorněna značka *article*, která obsahuje hlavičku, odstavec a element *aside*. Může obsahovat i další vnořený element *article*.

Prvek stránky, který má souvislost s hlavním obsahem, ale při odstranění obsah neztratí význam, se označuje *aside*. Příkladem může být poznámka pod čarou. V příkladu se element *aside* vztahuje k elementu *article*.

Výše zmíněný element *header* představuje úvodní část dané sekce nebo stránky. Typickým obsahem může být nadpis hlavní stránky nebo článku, jak je znázorněno v příkladu. Naproti tomu značka *footer* označuje patičku sekce nebo celé stránky. Tento element může obsahovat autora, informace o stránce nebo použité zdroje.

Element *nav* označuje hlavní menu stránky. Typicky se jedná o navigaci na stránce, která je umístěna v horní části stránky, popřípadě po levé straně. V příkladu element *nav* obsahuje jednu položku seznamu. [3]

#### <span id="page-13-0"></span>**3.2.Jazyk CSS**

CSS je zkratka Cascading Style Sheets, do češtiny překládáno jako kaskádové styly. Jedná se o jazyk popisující způsob zobrazení webových stránek. Kaskádové styly definují například písmo, barvu, velikost a umístění jednotlivých prvků webu. Pomocí CSS lze nadefinovat design celé webové stránky. Stejně jako HTML, tak i CSS existuje v několika verzích. V současné době se vyvíjí již třetí verze CSS. Jazyk CSS3 přináší novinky v podobě definice pozadí, animací, 2D a 3D transformací. Přehled nových vlastností jazyka CSS lze nalézt v [4].

Aby bylo možné aplikovat CSS styl na webovou stránku, je nutné propojit kaskádový soubor s webovou stránkou. Existuje několik možností jak toho docílit. Na příkladu je znázorněn nejpoužívanější a nejpřehlednější způsob. Do hlavičky v HTML souboru je vložen níže uvedený kód, který tento soubor propojuje s kaskádovým souborem nazvaným *style.css.*

```
<head>
<link rel="stylesheet" type="text/css" href="style.css"> 
</head>
```
#### <span id="page-14-0"></span>**3.2.1.Syntaxe CSS**

Zápis jazyka CSS obsahuje selektor, vlastnost a hodnotu. Selektor určuje, jaký prvek bude formátován. Selektor může být třída, identifikátor, nebo HTML značka. Třída se v CSS zápise označuje pomocí tečky a identifikátor znakem *#*. Současně více elementů je formátováno oddělením selektorů čárkou. Typy selektorů jsou znázorněny v následujícím kódu.

```
h1, h2{
font-size: 2em;
}
.odstavec{
background-color: red; 
}
#odkaz{
width: 960px;
}
```
V prvním případě jsou označeny dva selektory h1 a h2, které představují nadpis první, respektive druhé úrovně. Oba mají nastavenu velikost textu na hodnotu 2em. Druhý případ využívá selektoru třída, jehož název je odstavec. Všechny elementy s třídou odstavec mají nastavenu barvu pozadí na červeno. Poslední selektor je identifikátor, jehož název je *odka*z. Všechny elementy s identifikátorem odkaz mají nastavenu hodnotu šířky 960px.

Vlastnost udává, co bude se zvoleným elementem provedeno. Je definována uvnitř složených závorek před dvojtečkou a jednotlivé deklarace jsou odděleny středníkem.

Hodnotu dané vlastnosti lze vyjádřit v různých jednotkách (procenta, pixely, cm,…), nebo množinou klíčových slov. Jednotky mohou být absolutní nebo relativní. Vlastnost je oddělena od hodnoty dvojtečkou a mezerou. [5]

#### <span id="page-14-1"></span>**3.3.Jazyk PHP**

PHP (česky Hypertextový procesor) je skriptovací programovací jazyk. Používá se k vytvoření dynamických webových stránek a pro komunikaci s databázemi. PHP je multiplatformní jazyk, který je podporován na většině webových serverů a komunikuje s řadou databázových systémů.

Jedná se o službu na straně serveru. Princip fungování je následující. Prohlížeč požaduje webovou stránku obsahující PHP soubor, který je uložen na serveru. PHP soubor má většinou koncovku *php.* Většinou PHP skript obsahuje i část HTML kódu. Server nejprve provede příslušný skript, stránku sestaví a poté odešle uživateli v podobě HTML kódu. [6]

V následujícím zdrojovém kódu je popsán postup připojení k databázi, zvolení tabulky a zadání jednoduchého SQL dotazu. Připojení probíhá k lokální databázi, kde uživatelské jméno a heslo je *root.* Následně je zvolena databáze nazvaná *db\_policko.* V posledním řádku je položen SQL dotaz do tabulky s názvem *policko\_stranky* a výstup uložen do proměnné *menu*.

```
<?php
$connection = new mysqli(localhost, root, root);
$connection->select db(db policko);
$menu = $connection->query("SELECT * FROM policko_stranky");
?>
```
#### <span id="page-15-0"></span>**3.4.Jazyk SQL**

SQL (Structured Query Language) je strukturovaný dotazovací jazyk využívaný pro práci s relační databází. Jedná se o deklarativní jazyk. Deklarativní jazyk definuje, co se má provést, nikoli jak. Při jeho tvorbě byla snaha přiblížit specifikaci dotazu principu kladení otázek v jazyce přirozeném pro člověka, totiž v angličtině. Jazyk SQL je tvořen DDL (jazyk pro definici dat), DML (jazyk pro manipulaci s daty), DCL (jazyk pro řízení dat) a TCC (Translaction Control Comands).

DDL obsahuje množinu příkazů, která vytváří strukturu databáze. Mezi nejznámější příkazy patří *CREATE TABLE* a *CREATE DATABASE.* Na následujícím příkladu bude předvedeno vytvoření tabulky s názvem "cyklotrasa", obsahující tři sloupce.

```
CREATE TABLE cyklotrasa
(nazev char(15), lokalita char(10), id int PRIMARY KEY)
```
DML představuje základ jazyka SQL sloužící k získávání dat z databáze, nebo jejich úpravu. DML příkazy jsou například *SELECT*, *UPDATE*, *INSERT* a *DELETE.* [7]

Na následujícím příkladu je předvedeno vložení řádku do tabulky, výpis tabulky a následné smazání řádku.

```
INSERT INTO cyklotrasa VALUES ('Kolem rybníka','Policko','1');
SELECT * FROM cyklotrasa;
DELETE from cyklotrase WHERE id='1';
```
### <span id="page-16-0"></span>**3.5.MySQL**

MySQL je název relačního databázového systému. Jedná se o multiplatformní databázi, která má otevřený zdrojový kód (open source). Komunikace s databází je prováděna prostřednictvím jazyka SQL, tento jazyk byl blíže popsán v kapitole 3.4. Databáze je tvořena minimálně jednou tabulkou. Tabulka obsahuje řádky a sloupce. Řádek tabulky představuje jeden záznam v tabulce. Sloupec má název a definuje datový typ jednotlivých polí tabulky. Více informací o databázovém systému MySQL lze nalézt v [8]. Základní datové typy jsou:

- INTEGER
- DOUBLE
- DATE
- VARCHAR

Jednotlivé sloupce lze dále specifikovat pomocí modifikátorů. Modifikátory jsou klíčová slova, která upravují chování sloupců tabulky. Mezi základní modifikátory patří:

- *AUTO INCREMENT*
- *BINARY*
- *NOT NULL*
- *PRIMARY KEY*

Modifikátor *auto increment* lze aplikovat na sloupce s datovým typem INTEGER. Hodnota sloupce každého nově přidaného záznamu se zvýší o jedničku. V jedné tabulce

může být takto označen pouze jeden sloupec. Modifikátor se většinou využívá ve sloupci sloužícímu k jednoznačné identifikaci záznamů.

Modifikátor *binary* lze použít pro sloupce datového typu *char* nebo *varchar*. Řetězce uložené v takto nadefinovaných sloupcích budou rozlišována na malá a velká písmena.

Sloupec označený modifikátorem *not null* značí, že pole musí být vyplněno. Hodnota *null* značí prázdné pole. Prázdný řetězec ovšem není *null*.

Modifikátorem *primary key* (primární klíč) se označuje sloupec, který jednoznačně určuje každý záznam tabulky. V takto označeném sloupci se nesmí vyskytovat stejné hodnoty. Takový sloupec nesmí obsahovat ani hodnotu *null*. V jedné tabulce může být pouze jeden primární klíč. Primární klíče se používají při vytváření relací mezi tabulkami.[9]

#### <span id="page-18-0"></span>**3.5.1.Aplikace Adminer**

Pro snadnou a rychlou práci s relační databází MySQL byla využita aplikace *Adminer*. Tato aplikace představuje přehledný a výkonný nástroj pro správu databáze.

| MySQL » Server » Databáze: db_policko                                                                                                    |                            |                                                                                                    |                                                                                       |                                                                                                    |                                                |                                                                 |                                                                       |                                                               |                                                                                                    |  |
|----------------------------------------------------------------------------------------------------|----------------------------|----------------------------------------------------------------------------------------------------|---------------------------------------------------------------------------------------|----------------------------------------------------------------------------------------------------|------------------------------------------------|-----------------------------------------------------------------|-----------------------------------------------------------------------|---------------------------------------------------------------|----------------------------------------------------------------------------------------------------|--|
| Databáze: db policko                                                                                                    |                            |                                                                                                    |                                                                                       |                                                                                                    |                                                |                                                                 |                                                                       |                                                               |                                                                                                    |  |
| DB: db policko<br>۷.<br><b>B</b> Pozměnit databázi a Schéma databáze <b>a Oprávnění</b>                                                                                                    |                            |                                                                                                    |                                                                                       |                                                                                                    |                                                |                                                                 |                                                                       |                                                               |                                                                                                    |  |
| Tabulky a pohledy                                                                                                    |                            |                                                                                                    |                                                                                       |                                                                                                    |                                                |                                                                 |                                                                       |                                                               |                                                                                                    |  |
| Vyhledat data v tabulkách (9)<br>Vyhledat                                                                                                    |                            |                                                                                                    |                                                                                       |                                                                                                    |                                                |                                                                 |                                                                       |                                                               |                                                                                                    |  |
| $\Box$                                                                                                    | <b>Tabulka</b>             |                                                                                                    |                                                                                       |                                                                                                    |                                                |                                                                 |                                                                       |                                                               |                                                                                                    |  |
| 0                                                                                                    | policko_cyklotrasy         | InnoDB                                                                                                  | utf8_czech_ci                                                                         | 16 384                                                                                                    | $\mathbf 0$                                    | $\bf{0}$                                                        |                                                                       | 0                                                             |                                                                                                    |  |
|                                                                                                    |                            |                                                                                                    |                                                                                       |                                                                                                    |                                                |                                                                 |                                                                       |                                                               |                                                                                                    |  |
|                                                                                                    |                            |                                                                                                    |                                                                                       |                                                                                                    |                                                |                                                                 |                                                                       |                                                               |                                                                                                    |  |
|                                                                                                    |                            |                                                                                                    |                                                                                       |                                                                                                    |                                                |                                                                 |                                                                       |                                                               |                                                                                                    |  |
|                                                                                                    |                            |                                                                                                    |                                                                                       |                                                                                                    |                                                |                                                                 |                                                                       |                                                               |                                                                                                    |  |
| $\Box$                                                                                                    |                            | <b>InnoDB</b>                                                                                           |                                                                                       | 16 384                                                                                                    | $\mathbf 0$                                    | $\bf{0}$                                                        | 19                                                                    | $\sim$ 7                                                      |                                                                                                    |  |
| $\Box$                                                                                                    | policko_prispevky          | <b>InnoDB</b>                                                                                           | utf8_czech_ci                                                                         | 16 384                                                                                                    | $\mathbf{0}$                                   |                                                                 | 4                                                                     | $\sim$ 2                                                      |                                                                                                    |  |
| 0                                                                                                    | policko_stranky            | <b>InnoDB</b>                                                                                           | utf8_czech_ci                                                                         | 16 384                                                                                                    | $\mathbf 0$                                    |                                                                 | 8                                                                     | $\sim$ 5                                                      |                                                                                                    |  |
|                                                                                                    | 9 celkem                   |                                                                                                    | utf8_czech_ci                                                                         | 147 456                                                                                                    |                                                |                                                                 |                                                                       |                                                               |                                                                                                    |  |
| Označené (0)<br>Vyprázdnit<br>© Odstranit<br>Optimalizovat<br>Zkontrolovat<br>Opravit<br>Analyzovat<br>Přesunout do jiné databáze: db policko<br>Přesunout<br>$\pmb{\mathrm{v}}$<br>Zkopírovat<br>Vytvořit tabulku & Vytvořit pohled<br>Procedury a funkce<br>Vytvořit proceduru Vytvořit funkci<br>Události<br><b>國 Vytvořit událost</b> |                            |                                                                                                    |                                                                                       |                                                                                                    |                                                |                                                                 |                                                                       |                                                               |                                                                                                    |  |
|                                                                                                    | $\Box$<br>0<br>0<br>0<br>O | policko_fotogalerie<br>policko_hodnoceni<br>policko naucne<br>policko_pesi_turistika<br>policko_polozky | <b>InnoDB</b><br><b>InnoDB</b><br>InnoDB<br>policko_naucne_kategorie InnoDB<br>InnoDB | Úložiště Porovnávání<br>utf8_czech_ci<br>utf8_czech_ci<br>utf8 czech ci<br>utf8_czech_ci<br>utf8_czech_ci<br>utf8_czech_ci<br>InnoDB | 16 384<br>16 384<br>16 384<br>16 384<br>16 384 | $\mathbf 0$<br>$\mathbf 0$<br>$\mathbf{0}$<br>0<br>$\mathbf{0}$ | $\mathbf 0$<br>$\bf{0}$<br>$\mathbf 0$<br>$\mathbf 0$<br>$\mathbf{0}$ | 5<br>26<br>$\pmb{0}$<br>4<br>$\mathbf 0$<br>0<br>$\mathbf{0}$ | Velikost dat Velikost indexů Volné místo Auto Increment Řádků Komentář<br>$\sim$ 2<br>$\sim$ 11<br>$~\sim~1$<br>$\sim$ 3<br>$\sim$ 2 |  |

<span id="page-18-1"></span>Obrázek 1: Prostředí aplikace Adminer

Levý panel aplikace obsahuje základní ovládací prvky. V horní části se nachází *select box* obsahující dostupné databáze. Pod tímto prvkem se nachází čtveřice tlačítek s funkcemi SQL příkaz, import, export a vytvoření databáze. Následující část obsahuje výpis tabulek z aktuální databáze. V pravé části aplikace se nachází kontextové menu. Nabízí možnosti editace a zobrazení schématu databáze. Dále zobrazuje možnosti práce s tabulkami jako je výpis dat z tabulky, editace, vkládání nových řádků a další.

Na následujícím obrázku je znázorněno okno umožňující editaci tabulky. V horní části okna jsou možnosti pro změnu názvu tabulky a kódování. Mezi další možnosti editace patří změna názvu sloupce, datový typ, délka a další. V pravé části okna jsou možnosti přidat sloupec, odebrat a změnit pořadí jednotlivých sloupců.

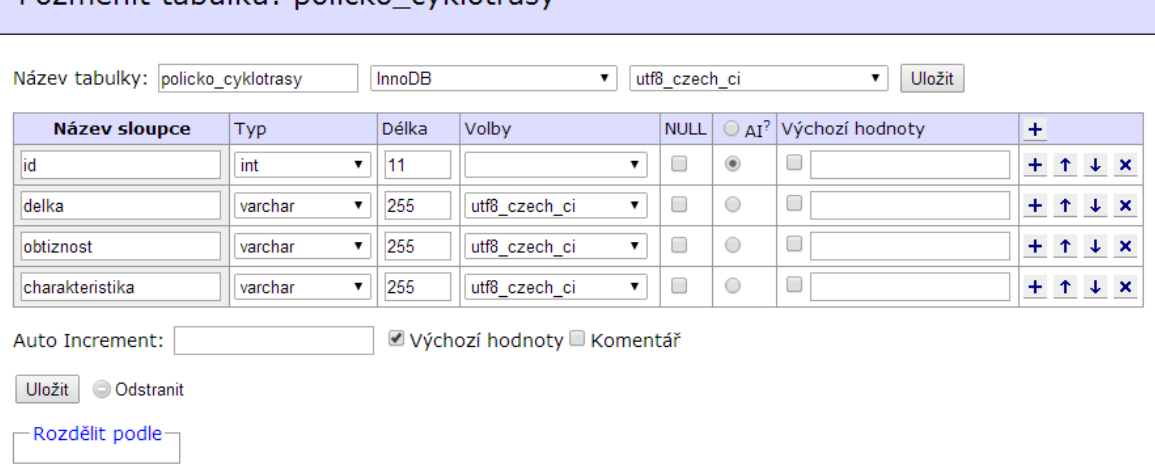

#### Pozměnit tabulku: policko cyklotrasy

<span id="page-19-0"></span>Obrázek 2: Editace tabulky v aplikaci Adminer

### <span id="page-20-0"></span>**4. Vlastní řešení**

Praktická část práce je zaměřena na konkrétní řešení implementace jednotlivých části aplikace. V úvodu je definováno rozložení webové stránky. To představuje základ pro sestavení HTML struktury webové stránky. Dále je popsána implementace grafické podoby webových stánek pomocí jazyka CSS. Na zdrojových kódech je předvedeno formátování navigačního menu, pozadí webové stránky a výpisu položek databáze. Následně je znázorněna struktura databáze pomocí UML diagramu. Závěr praktické části je věnován implementaci PHP skriptů, které umožňují dynamické generování webové stránky. V ukázkových zdrojových kódech je mimo jiné předvedena implementace hodnocení záznamů databáze.

#### <span id="page-21-0"></span>**4.1.Rozvržení webové stránky**

Hlavním cílem při návrhu struktury webu byla přehlednost a snadné ovládání. To se promítlo do rozložení webové stránky, které obsahuje pouze pět logických celků. Jedná se o logo, navigaci, obsah, postraní panel a patičku. Rozmístění jednotlivých prvku je zobrazeno na následujícím obrázku.

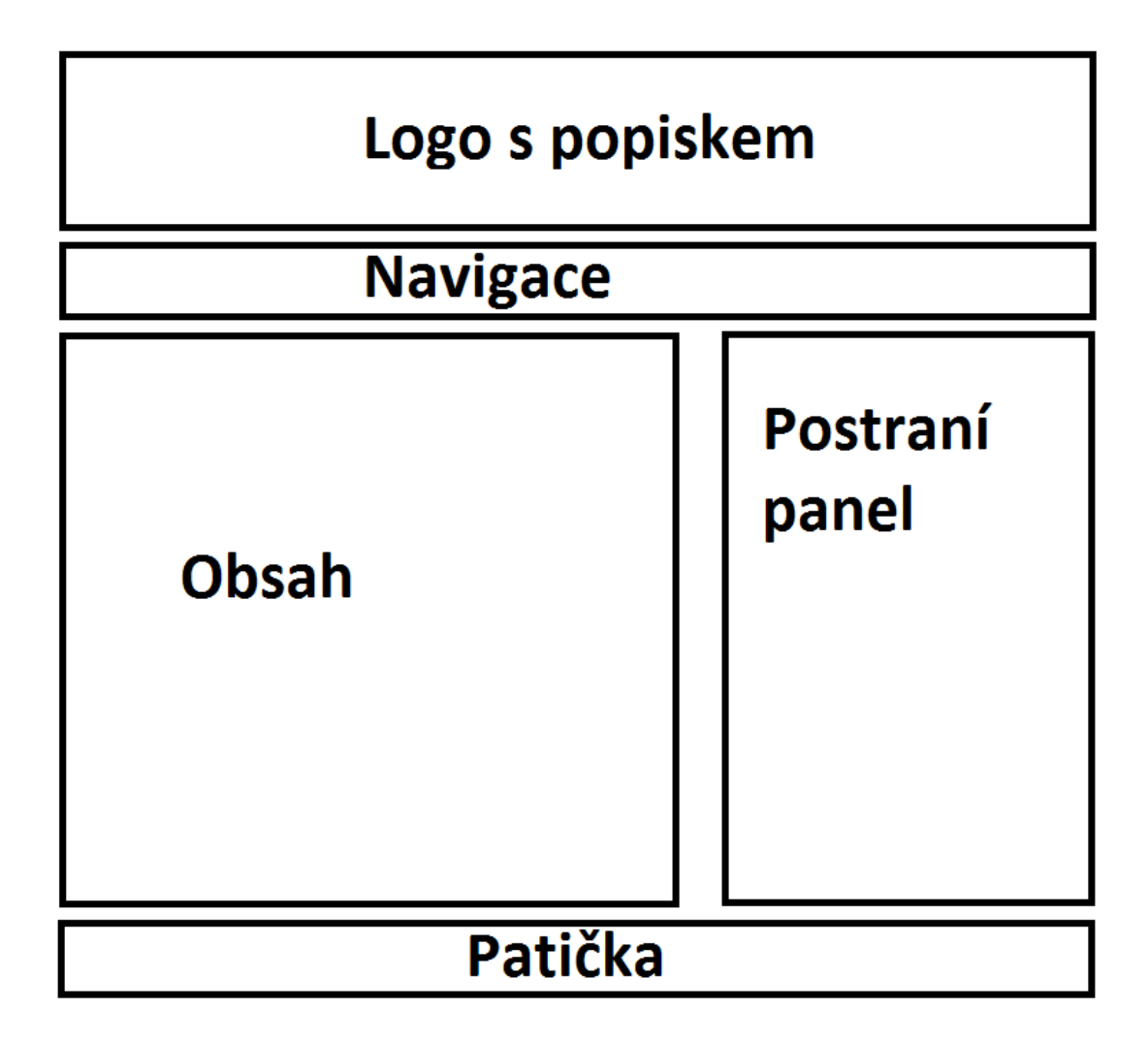

<span id="page-21-1"></span>Obrázek 3: Rozložení webové stránky

 Horní sekce obsahuje logo webové stránky. Tato část webu je vždy přístupná (viditelná). Na logu je navázán hypertextový odkaz, který umožňuje přesměrování na úvodní stránku.

Navigační panel je umístěn horizontálně pod logem webové stránky. Navigace slouží k přechodu mezi jednotlivými částmi webu. Webová prezentace je rozdělena do pěti

obsahových celků. O aktuálním umístění v navigačním menu je uživatel informován vizuálním odlišením od ostatních položek navigace (viz kapitola 4.3.3).

Obsah zobrazuje jednotlivé kategorie webové stránky. Tato část webu se generuje na základě požadavků uživatele a pro jednotlivé části webových stránek zobrazuje různá data. Při prvním vstupu na stránky je v obsahové části zobrazována úvodní stránku.

V postraním panelu je zobrazován uživateli nejlépe hodnocený a náhodně vybraný záznam z databáze. Oba prvky obsahují hypertextový odkaz ukazující na detail jednotlivých záznamů.

Poslední část webové prezentace je reprezentována patičkou. Patička udává jméno autora a použité technologie.

#### <span id="page-23-0"></span>**4.2.HTML struktura**

Na základě rozložení webové stránky byl vytvořen HTML kód. Struktura webu je definována jazykem HTML5. Níže je uvedena část zdrojového kódu znázorňující jednotlivé části webové stránky.

```
<!DOCTYPE html>
<html>
<head>
<title>Poznávejte krásy Policka</title>
<link rel="stylesheet" type="text/css" href="style.css"> 
</head>
<body>
   <header>
   <h1><a href='index.html' title="Odkaz na úvod">ÚVOD
   <span><!-- --></span></a> </h1> 
   <nav> 
       <ul> 
         <li class="aktualni" id="lilevy" title="úvodní strana">
         <a href="index.html">Úvod</a></li>
         <li><a href="pesituristika.html" title="pěši turistika">
         Pěší turistika</a></li>
       </ul>
   </nav>
   </header> 
     <div id="obal"> 
       <div id="hlavni">
         <article>
         <h2>Informace o Webu</h2> 
         <p>Úvodní informace o webu</p>
         <img id="clanek" src="obr/obr1.jpg"alt="Police" title="Police"> 
         </article>
       </div> 
       <div id="postrani"> 
       <article>
       <h4>Top hodnocení:</h4>
       <img src="obr/obr2.jpg" alt="obr2" title="obr3">
       <h3>Název položky</h3> 
       </article> 
       </div>
     </div> 
     <footer>
         <p>Autor: Štěpán Hlaváč | HTML5, CSS3</p>
     </footer> 
</body>
</html>
```
V sekci *header* si je možné všimnout definice nadpisu obsahující odkaz na úvodní stranu a elementu *span*, který na sebe váže logo webové stránky. V dané sekci je i definována navigace celého webu. Navigace je realizována prostřednictvím odrážkového seznamu. Z důvodu přehlednosti jsou ve zdrojovém kódu definovány pouze dva odkazy.

Následující elementy *div* slouží pouze k rozdělení stánky do logických celků a nenesou sémantický význam. HTML5 definuje elementy, které by lépe členily webovou stránku, bohužel v době vytváření webových stránek některé webové prohlížeče tyto elementy nepodporovaly. Z tohoto důvodu byl zvolen tradiční způsob za pomoci elementu *div*. Výše zmíněné elementy představují sekce *obsah* a *postraní panel*, které jsou znázorněné na obrázku 3. Ve spodní části kódu je definována patička webové stránky.

#### <span id="page-24-0"></span>**4.3.Design webové stránky**

Při vytváření grafické podoby webové stránky byl použit jazyk CSS3. Jednou z hlavních priorit při tvorbě grafické návrhu bylo zajištění přístupného webu. Proto veškeré grafické prky byly vytvářeny pouze pomoci CSS stylů. Navigační panel zůstává plně funkční i při vypnutí zobrazení obrázku ve webovém prohlížeči. I s tímto omezením je webová stránka funkční a lze z ní získávat informace, ovšem s menším komfortem pro uživatele. Na následujících dvou obrázcích je zachyceno zobrazení webové stránky, kdy je zobrazování obrázků zapnuté a posléze i zobrazení s vypnutými obrázky.

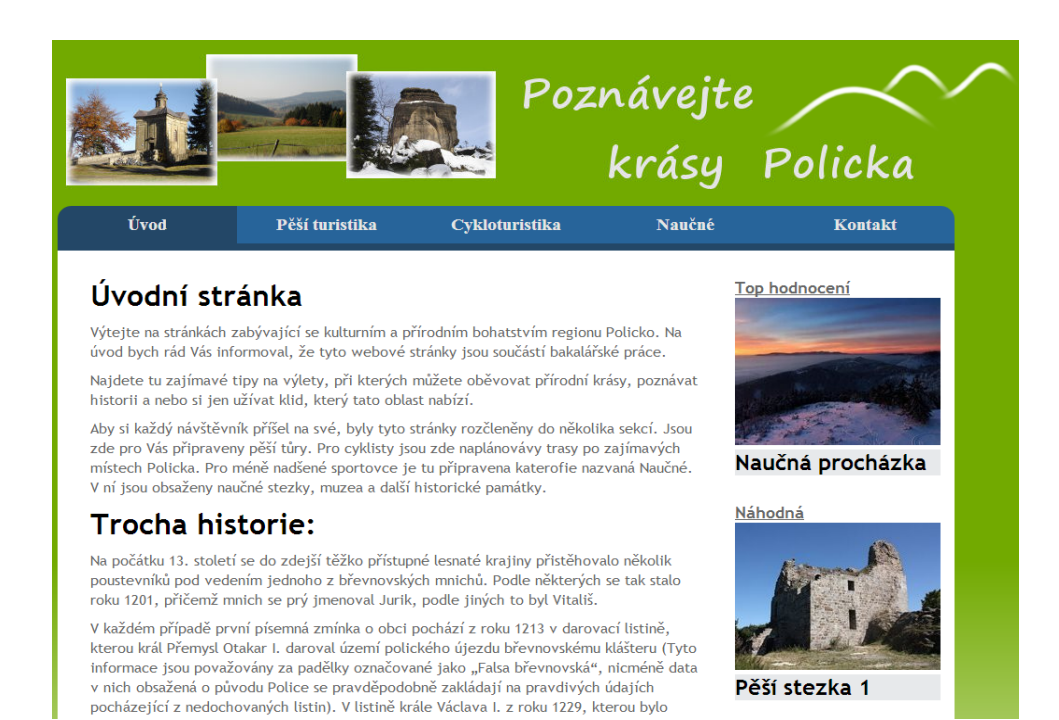

Obrázek 4: Stránka se zapnutými obrázky

<span id="page-25-0"></span>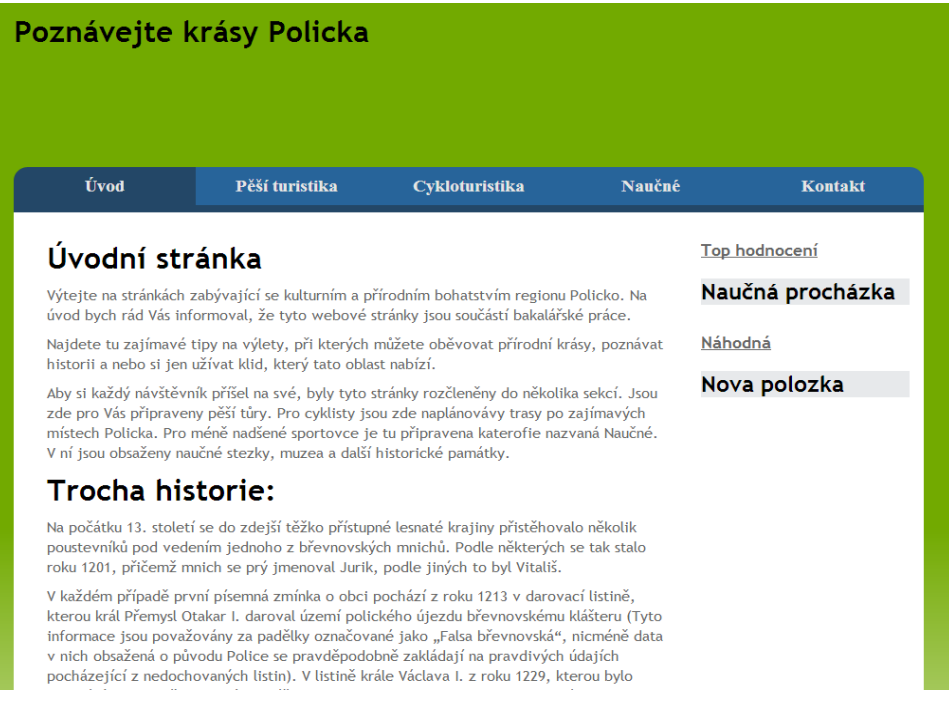

<span id="page-25-1"></span>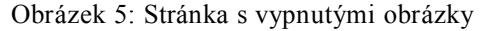

Z náhledu je patrné, že i při vypnutí zobrazování obrázků, navigační panel zůstává v nezměněné podobě a stále funkční. Stejně tak barevné pozadí, které je vytvořeno pomocí CSS stylu. Vytvoření barevného přechodu pozadí je popsáno v následující kapitole.

#### <span id="page-26-0"></span>**4.3.1.Pozadí webové stánky**

Jako pozadí webové stánky byl zvolen barevný přechod začínající zelenou barvou a končící bílou. Barevný přechod byl realizován pomocí CSS stylu, který byl vytvořen online generátorem. Po zadání typu přechodu, počáteční a konečné barvě byl vygenerován následující zdrojový kód.

```
body { 
background: rgb(114,170,0); 
background: -moz-linear-gradient(top, rgba(114,170,0,1) 54%,
rgba(255,255,255,1) 100%);
background: -webkit-gradient(linear, left top, left bottom, color-
stop(54%,rgba(114,170,0,1)), color-stop(100%,rgba(255,255,255,1)));
background: -webkit-linear-gradient(top, rgba(114,170,0,1)
54%,rgba(255,255,255,1) 100%);
background: -o-linear-gradient(top, rgba(114,170,0,1)
54%,rgba(255,255,255,1) 100%);
background: -ms-linear-gradient(top, rgba(114,170,0,1)
54%,rgba(255,255,255,1) 100%);
background: linear-gradient(to bottom, rgba(114,170,0,1)
54%,rgba(255,255,255,1) 100%);
-ms-filter: "progid:DXImageTransform.Microsoft.gradient( 
startColorstr='#72aa00', endColorstr='#ffffff',GradientType=0 )";
background-repeat: no-repeat;
}
```
#### <span id="page-26-1"></span>**4.3.2.Logo**

Horní část webové stránky obsahuje logo webu, které bylo vytvořeno v aplikaci Gimp. Logo je tvořeno třemi fotkami, které zachycují významná místa Policka. Dále obsahuje úvodní slogan a decentní obrázek znázorňující členitost místní krajiny.

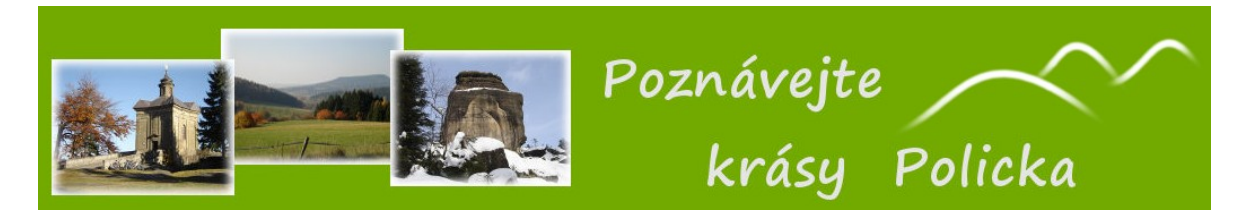

Obrázek 6: Logo webové stránky

<span id="page-26-2"></span>V následujícím zdrojovém kódu je logo nastaveno jako pozadí elementu *span*. Tento element nemá sémantický význam a slouží pouze k formátování stránky.

```
h1 a span{
background: url('logo.png') left top; 
}
```
#### <span id="page-27-0"></span>**4.3.3.Navigační panel**

Navigace představuje klíčový prvek celé webové stránky. Grafická podoba navigace byla vytvořena pouze za pomoci CSS stylů. Následující část zdrojového kódu formátuje zobrazení navigačního panelu.

```
nav {
     width:960px;
     margin: 0px auto 0px auto; 
}
nav li { 
  background-color: #27649a ; 
   list-style-type: none;
   margin: 0px;
   padding: 0px; 
   float:left;
   width:20%; 
}
#lilevy{ 
border-top-left-radius: 15px;
}
#lipravy{
border-top-right-radius: 15px;
}
.aktualni{ 
background-color:#234767;
}
nav li:hover { 
   background-color:#234767; 
}
```
Na začátku kódu je nastavena šířka navigačního panelu a celá navigace je vycentrována na střed. V následující části kódu jsou nastaveny: barva pozadí tlačítka, vnitřní a vnější okraje a šířka v procentech. Další dvě definice nastavují krajním tlačítkům zaoblené rohy. Předposlední část kódu definuje odlišnou barvu pro tlačítko, v jehož sekci se uživatel aktuálně nachází. V závěru je předvedeno nastavení, které způsobí změnu barvy tlačítka, na které je najeto kurzorem.

#### <span id="page-28-0"></span>**4.3.4.Výpis položek**

Výpis jednotlivých položek dané kategorie je iniciován zvolením příslušného tlačítka menu. Následně se zobrazí název stránky, krátký text informující uživatele o obsahu stránky a výpis jednotlivých položek kategorie. Způsob zobrazení je naformátován následujícím zdrojovým kódem.

```
article{ 
   margin: 0px auto 0px auto; 
   padding: 30px; 
}
#vypis article{
   display:inline-block;
   width:220px;
  vertical-align:top;
  margin:7px;
}
```
První blok kódu formátuje umístění nadpisu stránky a textu, které jsou obsaženy v prvku *article*. Tato část stránky je nejprve vycentrována a následně je nastaven vnitřní okraj. V druhém bloku je formátován výpis položek. Prvku *article* je nastavena hodnota *inline-block,* která změní prvek na řádkový. Takovému prvku lze nastavovat rozměry a okraje, jak je vidět na následujících řádcích. Výsledná grafická podoba je znázorněna na obrázku 7.

<span id="page-28-1"></span>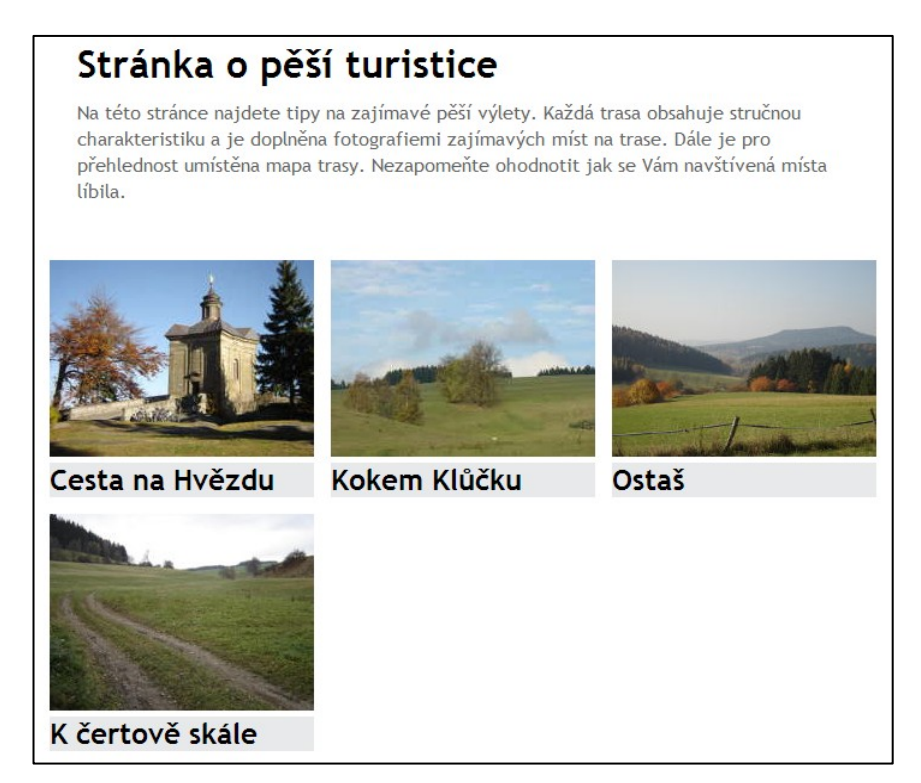

Obrázek 7: Výpis pěších tras

#### <span id="page-29-0"></span>**4.3.5.Formát pro tisk**

Pro pohodlné tištění stránek obsahující informace o dané lokalitě byl vytvořen speciální CSS soubor. Ten určuje vzhled stránky při tisku. Hlavním důvodem pro vytvoření takového stylu bylo odstranění pro tisk nepotřebných části webové stránky. Zejména se jedná o menu stránky, postraní panel a formuláře. Dále bylo upraveno zobrazení textu. Část zdrojového kódu upravující formát pro zisk je zobrazen na následujících řádcích.

```
body{
     background: white;
}
h2{
     font-size: 14pt; 
}
p{
     line-height: 1.4; 
     font-size: 12pt;
}
header{
     display: none; 
}
#postrani{
     display: none;
}
form{
     display: none;
}
```
V prvním bloku kódu je nastaveno pozadí stránky na bílou barvu. Druhý blok nastavuje velikost textu nadpisu v absolutních jednotkách, které jsou pro tisk vhodnější. Následující blok kódu definuje výšku řádku a velikost textu odstavce. Zbývající bloky kódu vypínají zobrazení loga s hlavním menu, postraní panel a formuláře.

#### <span id="page-29-1"></span>**4.4.Databáze**

Do databáze jsou ukládána veškerá data webové aplikace. Databáze obsahuje informace určené pro uživatele, ale i strukturní data potřebná k vytvoření aplikace.

Databáze je členěna celkem do devíti tabulek:

- Položky
- Stránky
- Cyklotrasy
- Pěší turistika
- Naučné
- Naučné kategorie
- Fotogalerie
- Hodnocení
- Příspěvky

V tabulce Položky se vyskytují veškeré záznamy zobrazované na webových stránkách. Tabulka obsahuje společné informace pro všechny položky, například identifikátor, název a text. Kompletní struktura tabulky včetně jednotlivých datových typů je znázorněna v následující tabulce.

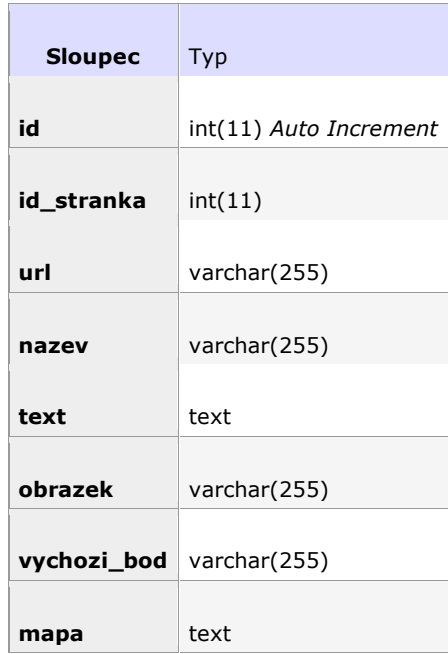

Tabulka 1: Struktura tabulky Položky

<span id="page-30-0"></span>Tabulka Stránky reprezentuje jednotlivé sekce webové aplikace. Obsahuje například název dané sekce (Úvod, Cyklotrasy, …), titulek a text popisující příslušnou část webu.

Tabulky Cyklotrasy, Pěší turistika a Naučné obsahují informace, které jsou specifické pro jednotlivé kategorie. Dále tak rozšiřují informace o jednotlivých položkách.

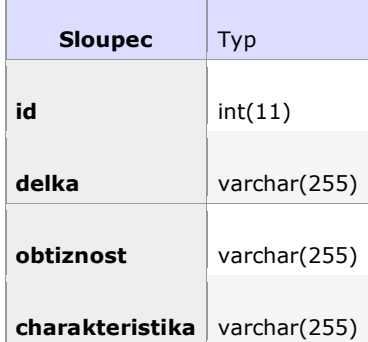

r.

Tabulka 2: Struktura tabulky Cyklotrasy

<span id="page-31-0"></span>Tabulka Naučné kategorie představuje podkategorie pro sekci Naučné. Obsahuje celkem tři podkategorie. Tabulka slouží pouze pro detailnější rozdělení položek a neobsahuje další rozšiřující informace.

Tabulka Fotogalerie obsahuje informace o fotografiích zobrazovaných v detailu jednotlivých položek. Jeden záznam tabulky představuje informaci o jedné fotografii. Fotografie nejsou fyzicky uloženy v databázi, ale v předem připravené složce. Tabulka obsahuje jedinečný identifikátor fotografie, informaci o příslušnosti fotografie k dané položce, popis obrázku a název dané fotografie.

Tabulka Hodnocení obsahuje záznamy o hodnocení jednotlivých položek uživatelem. V tabulce zaznamenáváme identifikátor položky, email hlasujícího, udělené body a datum uskutečnění hodnocení.

| <b>Sloupec</b> | Typ                    |  |  |  |  |  |
|----------------|------------------------|--|--|--|--|--|
|                |                        |  |  |  |  |  |
| id hodnoceni   | int(11) Auto Increment |  |  |  |  |  |
| id polozka     | int(11)                |  |  |  |  |  |
| email          | varchar (255)          |  |  |  |  |  |
| hodnota        | int(11)                |  |  |  |  |  |
| datum          | datetime               |  |  |  |  |  |

Tabulka 3: Struktura tabulky Hodnocení

<span id="page-32-0"></span>Poslední tabulka má název Příspěvky. Do této tabulky mohou uživatelé ukládat zprávy, které jsou zadávány prostřednictvím formuláře. Pro vložení příspěvku je vyžadováno zadání emailu, který je ukládán spolu se samotným textem a datem vložení příspěvku.

Vazby mezi jednotlivými tabulkami jsou znázorněny pomocí UML diagramu na následujícím obrázku. Diagram byl vytvořen v aplikaci Enterprise Architect.

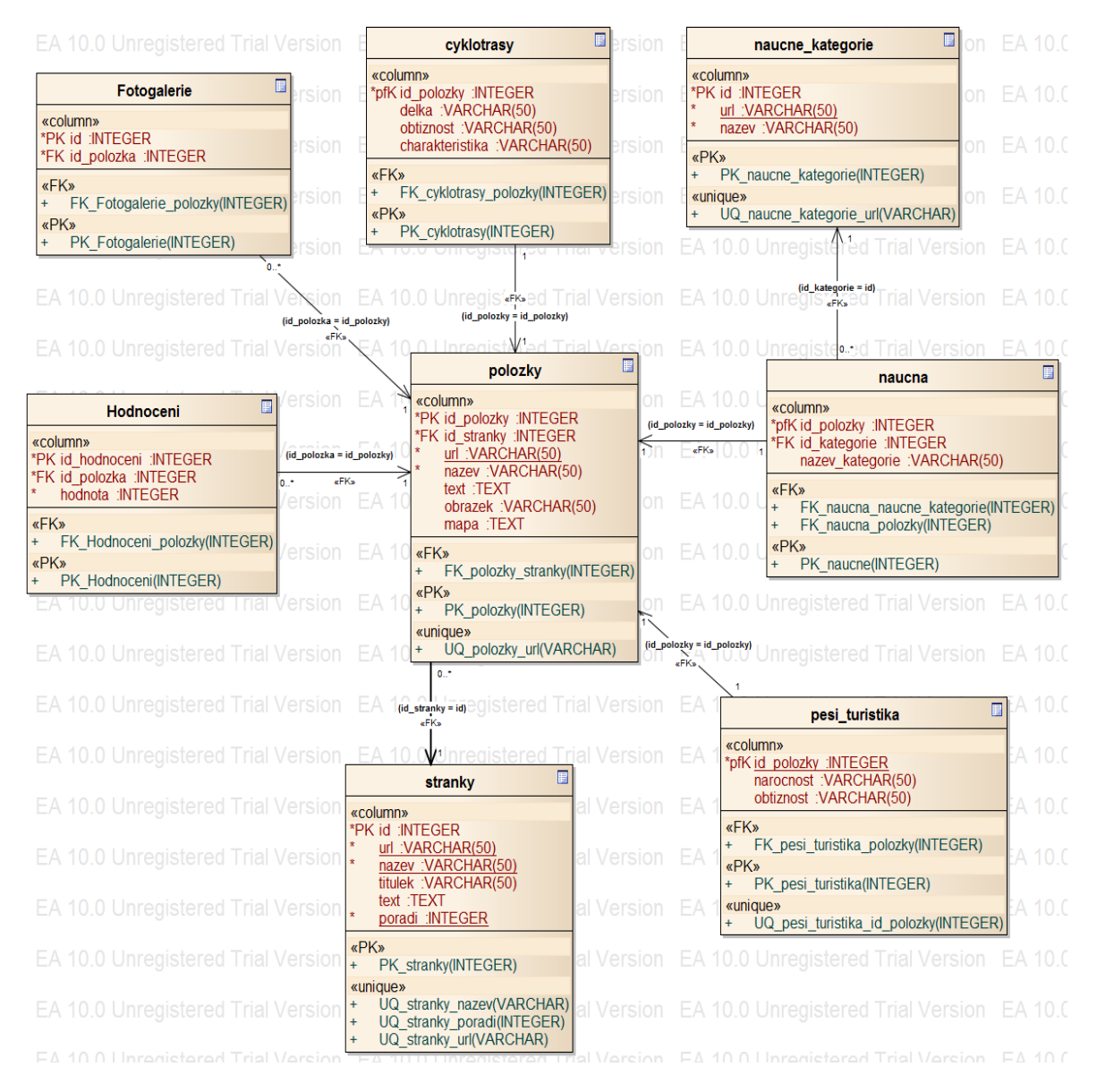

<span id="page-33-1"></span>Obrázek 8: UML diagram datové struktury databáze

#### <span id="page-33-0"></span>**4.5.PHP**

Jazyk PHP umožnil přeměnit statickou HTML stránku na dynamickou webovou aplikaci. Dynamika webu spočívá v poskládání obsahu stránky na základě požadavku od uživatele. Jazyk PHP dále zprostředkovává komunikaci mezi webovou stránkou a databází. Pomocí jazyka PHP byla také naprogramována funkce hodnocení. Vstupní bod webové aplikace představuje soubor *index.php.* Soubor vychází z HTML struktury webové

stránky a je doplněn PHP skripty. V souboru je implementováno logo webové stránky, navigační panel, pravý postraní panel a patička. Hlavní obsahovou část představuje pět samostatných souborů, které jsou do hlavního souboru dynamicky vkládány pomocí příkazu *include*. Implementace jednotlivých částí webové aplikace je popsána v následujících podkapitolách.

#### <span id="page-34-0"></span>**4.5.1.Navigační menu**

Navigační menu představuje klíčový prvek celé webové aplikace. V následujícím zdrojovém kódu je znázorněno dynamické vytvoření jednotlivých prvků navigace pomocí jazyka PHP a SQL.

```
$menu = $connection->query("SELECT * FROM policko_stranky ORDER BY poradi 
ASC");
  while (\frac{5 \text{radek}}{2}) = \frac{5 \text{menu} - 5 \text{fetch}}{2 \text{m/s}}\Scss id = "";
    if (\sqrt{5} \text{radek}["poradi"] == 1) {
      \text{Scss} id = "id=\"lilevy\"";
 }
     if ($radek["poradi"] == 5) {
      \Scss id = "id=\"lipravy\"";
 }
    $cess class = "";if (\sqrt{5} \text{radek}["url"] == \sqrt{5} \text{tranka}["url"]) {
    $css class = "class=\"aktualni\"";
 }
     echo "<li ".$css_id." ".$css_class.">";
     echo "<a href=\"index.php?stranka=".$radek["url"]."\" 
title=\"".$radek["titulek"]."\">";
     echo $radek["nazev"];
     echo "</a>";
     echo "</li>";
   }
```
Na prvním řádku je do proměnné *menu* uloženo pole, získané dotazem do databáze. Proměnná obsahuje výpis z tabulky *policko\_stranky*, který je seřazen vzestupně podle sloupce *poradi*. V následujícím cyklu je testováno, zda hodnota v poli *poradi* je rovna hodnotě jedna, respektive pět. V takovém případě se do proměnné *css\_id* uloží příslušný textový řetězec. Toto testování slouží k určení, zda se jedná o krajní položku menu, která má nastaveno specifické zobrazení. Další podmínka testuje, zda je hodnota položky *url* shodná s právě zobrazovanou stránkou. V takovém případě je do proměnné *css\_class* uložen výše zmíněný textový řetězec. Toto testování identifikuje aktuálně zvolenou položku menu, která je vizuálně odlišná od ostatních položek. Následující zdrojový kód již vypisuje konkrétní položku seznamu, odkaz na danou stránku a případně atributy položky seznamu.

#### <span id="page-35-0"></span>**4.5.2.Postranní panel**

V postraním panelu se generují dvě položky databáze. První položka reprezentuje nejlépe hodnocený záznam databáze (viz kapitola 4.5.4). Druhá položka představuje náhodně vybraný záznam z databáze. Výpis náhodné položky je znázorněn v následujícím zdrojovém kódu.

```
$polozkaNahodna = $connection->query("SELECT policko_polozky.*, 
policko_stranky.url AS stranka_url FROM policko_polozky LEFT JOIN 
policko_stranky ON policko_polozky.id_stranka = policko_stranky.id
ORDER BY RAND() LIMIT 1")->fetch assoc();
echo "<article>";
echo "<h4>Náhodný výběr:</h4>";
echo
"<ahref=\"index.php?stranka=".$polozkaNahodna["stranka_url"]."&polozka=
".$polozkaNahodna["url"]."\">
<img src=\"photo/".$polozkaNahodna["obrazek"].".jpg\" 
alt=\"".$polozkaNahodna["nazev"]."\" 
title=\"".$polozkaNahodna["url"]."\"></a>";
echo "<h3>".$polozkaNahodna["nazev"]."</h3>";
echo "</article>";
```
V úvodní části zdrojového kódu je uložen výstup SQL dotazu do proměnné *polozkaNahodna.* SQL dotaz vybírá položky z tabulky *policko\_polozky* a připojuje k nim položky z tabulky *policko\_stranky*, které splňují podmínku za klíčovým slovem ON. Tento výběr je následně náhodně seřazen a zobrazena je pouze jedna položka z výběru. Další část zdrojového kódu vypisuje HTML strukturu náhodné položky a přiřazuje jí hypertextový odkaz na detail příslušného záznamu.

#### <span id="page-35-1"></span>**4.5.3.Obsahová část**

Obsahovou část představují jednotlivé soubory *\*.php*. Pro každou sekci webové prezentace je vytvořen jeden soubor. Na základě požadavku uživatele je do hlavní stránky *index.php* vložen příslušný soubor. Vložení souboru je provedeno příkazem *include*, který je následovaný názvem souboru.

Sekce *Úvod* obsahuje pouze úvodní texty a obrázky. V další sekci *Kontakt* lze najít kontaktní informace na autora stránek. V případě dotazů nebo připomínek uživatelů je možné zaslat textovou zprávu prostřednictvím webového formuláře. Pro úspěšné odeslání

obsahu formuláře musí být vyplněna emailová adresa a textové pole nesmí být prázdné. V následujícím zdrojovém kódu je znázorněna kontrola vyplnění formuláře a případné uložení do databáze.

```
if (array key exists("email", $ POST) && array key exists("text",
$_POST)) {
  \sinh = \sinh \theta POST["email"];
  $text = $$POST['text"]; if ($email != "" && $text != "") { 
     mysqli query($connection, "INSERT INTO policko prispevky (email,
text, datum) VALUES (\"".$email."\", \"".$text."\", \overline{x}OW());");
       echo "Příspěvek byl odeslán, děkujeme.";}
     else {
       echo "Vyplňte e-mail a text!";
     }
}
```
První podmínka testuje, zda byl odeslán formulář. V případě splnění podmínky je obsah formulářů uložen do proměnných. V další podmínce se testuje, zda nejsou proměnné prázdné. Pokud jsou obě proměnné naplněny, provede se vložení dat do databáze. V opačném případě je uživatel informován o nutnosti vyplnění obou polí formuláře. Vkládání je prováděno příkazem *INSERT*. Do tabulky *policko\_prispevky* je uložen email uživatele, text a datum vložení příspěvku.

Zbývající tři sekce obsahují položky databáze, které jsou tematicky rozdělené. Struktura souborů, představující jednotlivé sekce, je do značné míry shodná. Z tohoto důvodu bude blíže popsán pouze jeden soubor.

Při vstupu do jedné ze sekcí dojde k výpisu informací o stránce a seznamu příslušných položek databáze. Následující zdrojový kód tuto funkci implementuje.

```
echo "<h2>".$stranka["titulek"]."</h2>";
echo $stranka["text"];
$polozky = $connection->query("SELECT * FROM policko_polozky WHERE 
id stranka = 4");
while (\frac{2}{3}radek = \frac{2}{3}polozky->fetch assoc()) {
   echo "<article>";
   echo "<a href=\"index.php?stranka=pesi-uristika&polozka=".$radek
["url"]."\"><img src=\"photo/".$radek["obrazek"].".jpg\" 
alt=\"".$radek["nazev"]."\" title=\"".$radek["url"]."\"></a>";
  echo "<h3>".$radek["nazev"]."</h3>";
   echo "</article>";
}
```
První řádek zdrojového kódu vypisuje nadpis druhé úrovně zvolené sekce. Dále je vypsán text popisující obsah zvolené části webové prezentace. Následuje uložení výstupu SQL dotazu do proměnné *polozky*. Zmíněný dotaz vybírá položky z tabulky

*policko\_polozky*, které obsahují příslušný identifikátor stránky. V tomto konkrétním případě je identifikátor roven hodnotě čtyři, která reprezentuje sekci *Pěší turistika*. Následuje cyklus vypisující jednotlivé položky databáze. Položky jsou "obaleny" značkou *article*. Obsahují hypertextový odkaz na konkrétní položku, odkaz na titulní obrázek a název položky.

V případě zvolení konkrétní položky je na základě hodnoty sloupce *url* proveden dotaz do databáze a obsah výstupu dotazu uložen do proměnné *polozka*. Následuje detailní výpis zvolené položky. Detail položky obsahuje název položky, tabulku obsahující charakteristiku zvolené položky, text, fotogalerii, hodnocení a mapu.

Tabulka s charakteristikou dané položky obsahuje jednak společné vlastnosti pro všechny položky (hodnocení, výchozí bod), jednak vlastnosti pro danou kategorii. Pro zvolenou kategorii *Pěší turistika* to je časová náročnost a obtížnost dané trasy.

Fotogalerie zobrazuje fotky příslušné položky. Odkaz na tyto fotky je uložen v databázi. Samotné fotky jsou uloženy ve složce *photo*, ze které jsou fotky vybírány. Pro účely fotogalerie byl použit již vytvořený, volně dostupný javaskriptový zdrojový kód.

#### <span id="page-38-0"></span>**4.5.4.Funkce hodnocení**

Uživatelé mají možnost dané položce udělit body. Bodové rozmezí je jeden až pět bodů. Více bodů znamená lepší hodnocení. Pro hodnocení je po uživateli vyžadováno zadání emailu. Email slouží jako identifikace uživatele. S jednou emailovou adresou může uživatel hodnotit více položek databáze, ale každou položku maximálně jednou. Do databáze je kromě počtu udělených bodů a emailu také ukládán identifikátor příslušné položky. Implementace hodnocení je znázorněna v následujícím zdrojovém kódu.

```
if (array key exists("email", $ POST) && array key exists("hodnota",
$ POST) && array key exists("id_polozka", $ POST)) {
   \frac{1}{5}id polozka = \frac{1}{5} POST["id polozka"];
   \frac{1}{5}email = $ POST["email"];
   $hodnota = $POST['hodnota"];if ($email != "" && $hodnota != "" && $id polozka != "") {
        $pocetEmailu = $connection->query("SELECT COUNT(email) AS pocet FROM 
policko hodnoceni WHERE id polozka = ".$id polozka." AND email like
\sqrt{''''}. $email."\sqrt{''''})->fetch assoc();
          if (\frac{5}{2} \cdot \frac{1}{2}) (\frac{1}{2} \cdot \frac{1}{2}) (\frac{1}{2} \cdot \frac{1}{2}) (\frac{1}{2} \cdot \frac{1}{2}) echo "Pro tuto položku už jste hlasovali";}
           else {
              mysqli_query($connection, "INSERT INTO policko_hodnoceni 
(id polozka, email, hodnota, datum) VALUES (\Upsilon".$id polozka."\Upsilon",
\{\mathbf{m},\mathbf{s} \in \mathbb{Z}^n, \mathbf{m},\mathbf{s} \in \mathbb{Z}^n, \mathbf{m},\mathbf{s} \in \mathbb{Z}^n, \mathbf{m},\mathbf{s} \in \mathbb{Z}^n, \mathbf{m} \in \mathbb{Z}^n, \mathbf{m} \in \mathbb{Z}^n, \mathbf{m} \in \mathbb{Z}^n, \mathbf{m} \in \mathbb{Z}^n, \mathbf{m} \in \mathbb{Z}^n, \mathbf{m} \in \mathbb{Z}^n, \mathbf{m} \in \mathbb{Z}^n, \mathbf{m} \in \mathbb{ }
    else {
       echo "Vyplňte e-mail a hodnotu";}
}
```
První podmínka testuje, zda došlo k odeslání formuláře. V případě splnění podmínky jsou data z formuláře uložena do proměnných. Následující podmínka testuje, zda všechny proměnné mají nenulovou hodnotu. Pokud podmínka není splněna, uživatel je informován o nutnosti vyplnění celého formuláře. Při splnění podmínky je do proměnné *pocetEmailu* uložen výsledek SQL dotazu. SQL dotaz vybírá z tabulky *policko\_hodnoceni* položky, jejichž hodnoty se ve sloupci *id\_polozka* a *email* shodují se zadanými hodnotami formuláře. Následně vrací počet takovýchto položek. Pokud počet položek je větší než nula, email byl již k hlasování pro zvolenou položku použit. O této skutečnosti je uživatel informován a hodnocení se do tabulky neukládá. V opačném případě je do výše zmíněné tabulky vložen záznam obsahující identifikátor zvolené položky, email uživatele, hodnocení a čas, kdy bylo hodnocení provedeno.

### <span id="page-39-0"></span>**5. Závěr**

Cílem práce bylo vytvořit webovou aplikaci prezentující kulturní a přírodní památky regionu Policko. Aplikace je určena jak návštěvníkům, tak i stálým obyvatelům regionu. Všechny dílčí cíle práce byly naplněny a jsou popsány v následujícím odstavci.

Webová aplikace respektuje pravidla pro přístupný web. Design webové stránky je navržen s ohledem na přehlednost a snadné ovládání aplikace, které je zajištěno horizontálním navigačním panelem. Navigace umožňuje rychlý průchod webovou aplikací a člení webovou prezentaci do jednotlivých kategorií. Obsah webové prezentace je dynamicky generován na základě požadavku uživatele. Generovaná data jsou uložena v relační databázi. Datová struktura databáze byla vytvořena na základě analýzy nashromážděných dat. Data tvoří jednotlivé položky databáze, které představují vybrané lokality. Jednotlivé položky obsahují tabulku, která informuje uživatele o základní charakteristice. Struktura tabulky je závislá na kategorii, do které daná položka patří. Charakteristiku položek představuje například výchozí bod, časová náročnost, délka trasy a další. Každá položka dále obsahuje text popisující důležité skutečnosti a fotografie dokreslující představu o dané lokalitě. Položky jsou doplněny Google mapou, vytyčující trasu, popřípadě místo zájmu. Zároveň byla naimplementována funkce pro hodnocení položek databáze. Uživatel má tak možnost vyjádřit své preference k dané lokalitě. Poslední cíl představuje nasazení webové aplikace do reálného provozu. Webová aplikace je dostupná na adrese www.hlavnov.cz/policko. Bylo využito možnosti nahrát webovou aplikaci na oficiální stránky obce Hlavňov, která leží v oblasti Policka.

### <span id="page-40-0"></span>**6. Seznam použitých zdrojů**

- 1. JANOVSKÝ, Dušan. Jak psát web [online]. 1998, 2013-12-15 [cit. 2014-02-13]. Dostupné z: <http://www.jakpsatweb.cz/>
- 2. SLÁDEK, Honza. Webdesignérův průvodce po HTML5 díl nultý. *Zdrojak.cz* [online]. 2010-5-25, č. 1 [cit. 2014-02-13]. Dostupné z: http://www.zdrojak.cz/clanky/webdesigneruv-pruvodce-po-html5-dil-nulty/
- 3. SLÁDEK, Honza. Webdesignérův průvodce po HTML5 nová sémantika. *Zdrojak.cz* [online]. 2010-06-01, č. 2 [cit. 2014-02-13]. Dostupné z: http://www.zdrojak.cz/clanky/webdesigneruv-pruvodce-po-html5-nova-semantika/
- 4. ŠŤASTNÝ, Jiří. CSS3 držte krok s dobou (nové vlastnosti). *Programujte.com* [online]. 2010-09-02 [cit. 2014-03-13]. Dostupné z: http://programujte.com/clanek/2010070801-css3-drzte-krok-s-dobou-nove-vlastnosti/
- 5. DAVÍDEK, Milan. Syntaxe css. *Jaknawebovky.php5.cz* [online]. 2010 [cit. 2014-03- 13]. Dostupné z: http://www.jaknawebovky.php5.cz/css-syntaxe.php
- 6. ZAJÍC, Petr. PHP (2) Jak to funguje. *Linuxsoft.cz* [online]. 2004-5-28 [cit. 2014-03- 13]. Dostupné z: http://www.linuxsoft.cz/article.php?id\_article=172
- 7. VOSTROVSKÝ, Václav. *Vytváření databází v ORACLE*. Vyd. 1. V Praze: Česká zemědělská univerzita, Provozně ekonomická fakulta, 2004, 132 s. ISBN 978-80-213- 1191-64.
- 8. JUN, Adam. MySQL databáze český manuál. *Junext* [online]. © 2002-2014 [cit. 2014-03-13]. Dostupné z: http://www.junext.net/mysql/
- 9. HAUZAR, David. Tvorba databází v MySQL III. *ABC Linuxu* [online]. 2003-04-04 [cit. 2014-03-13]. Dostupné z: http://www.abclinuxu.cz/clanky/navody/tvorbadatabazi-v-mysql-iii

### <span id="page-41-0"></span>**7. Přílohy**

#### <span id="page-41-1"></span>**Obrazová příloha**

<span id="page-41-2"></span>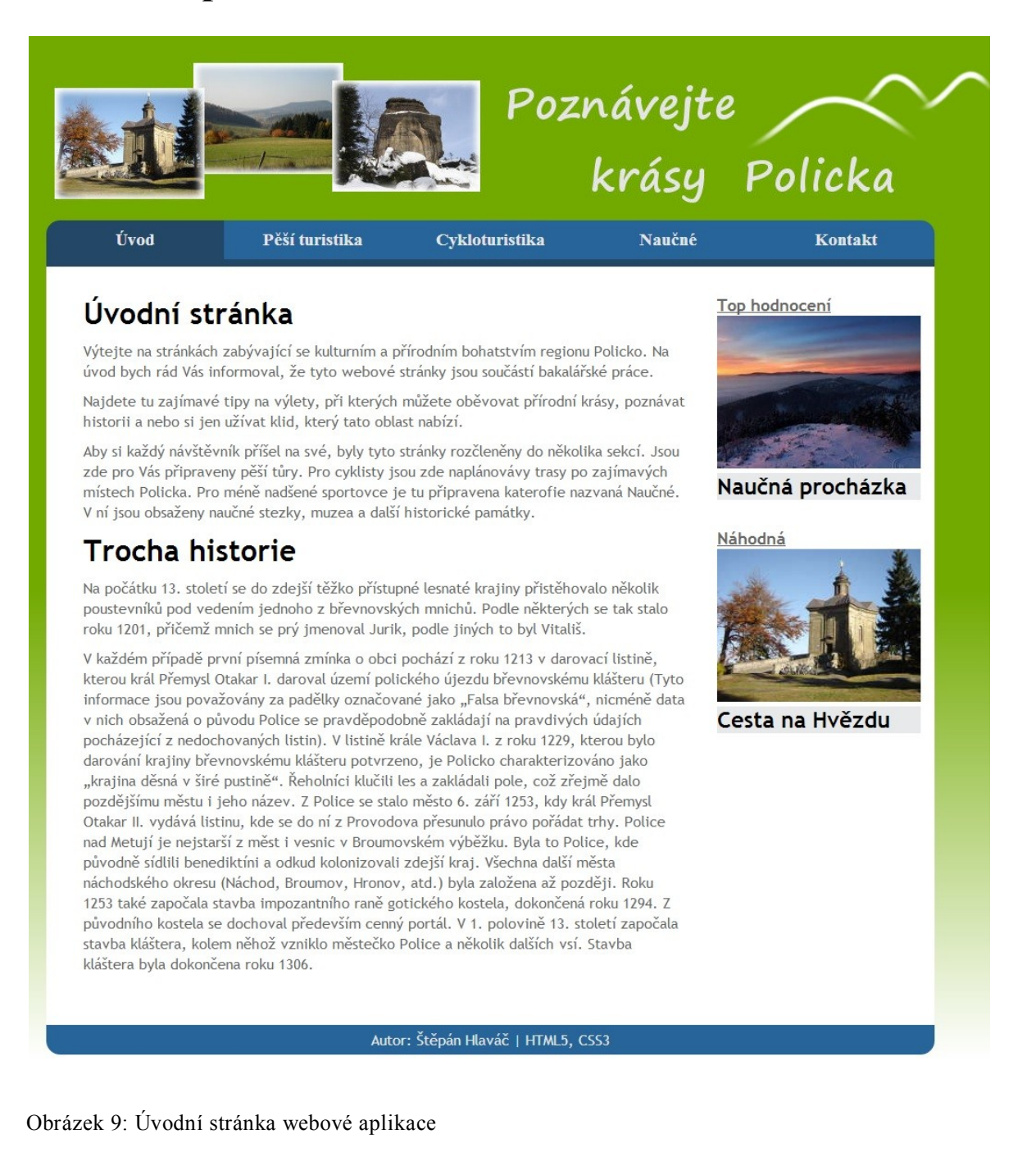

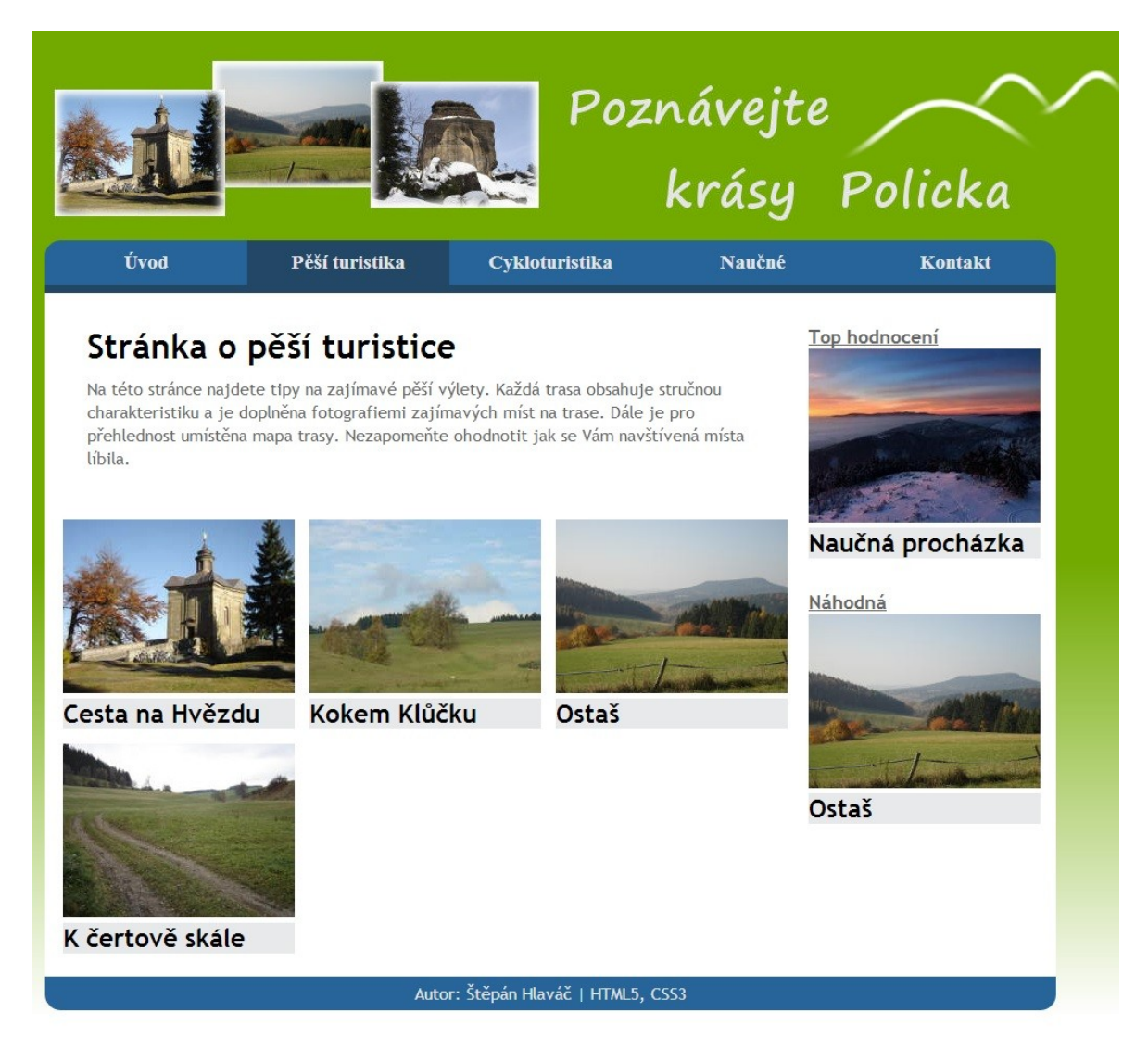

<span id="page-42-0"></span>Obrázek 10:Výpis položek z kategorie Pěší turistika

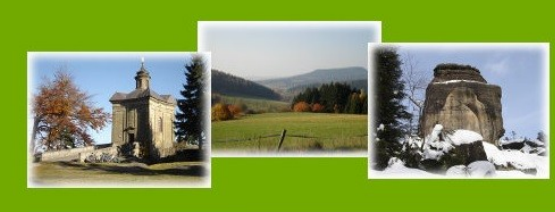

# Poznávejte krásy Policka

Naučné

Úvod

Pěší turistika

**Cykloturistika** 

#### Cesta na Hvězdu

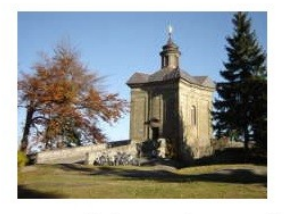

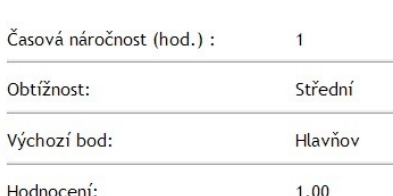

Trasa začíná na horním parkovišti obce Hlavňov, kde můžete bez starosti zaparkovat auto. Dále se vydejte do mírného kopce po vedlejší silnici. Po pár stovkách metrů se ocitnete na konci obce Hlavňov. Po levé straně posléze narazíte na rybník. Sejděte ze silnice a vydejte se kolem rybníka po cestě. Po chvíli narazíte na hospůdku. Směřujte dále po cestě, která se bude zvolna měnit v polní pěšinku. Jděte déle podel potoka, až dorazíte na lesní silničku. Dejte se doleva a po pár metrech narazíte na rozcestník. Odtud sledujte červené značení, které Vás provede Kovářovou roklí až ke chatě Hvězda, kde je cíl naší cesty.

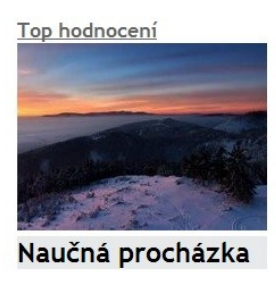

Kontakt

Náhodná

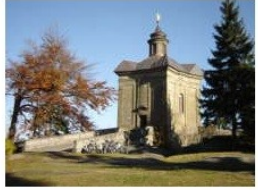

Fotogalerie:

Trasu dokumentuje následující fotogalerie

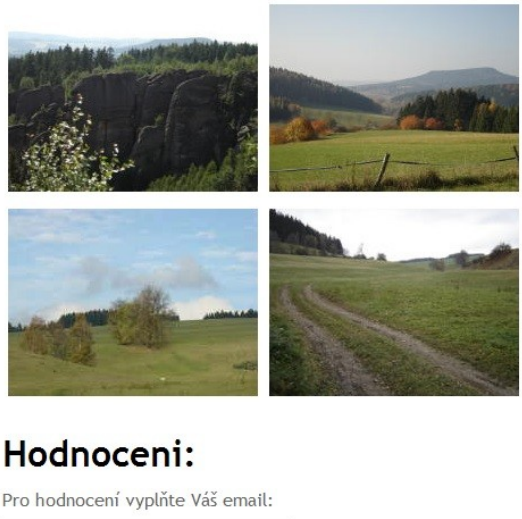

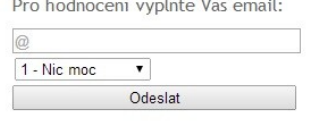

<span id="page-43-0"></span>Obrázek 11: Detail položky databáze

Cesta na Hvězdu

### <span id="page-44-0"></span>**Obsah přiloženého CD**

Přiložené CD obsahuje zdrojové kódy webové aplikace, vyexportovanou databázi, text bakalářské práce a text teze.

Struktura CD

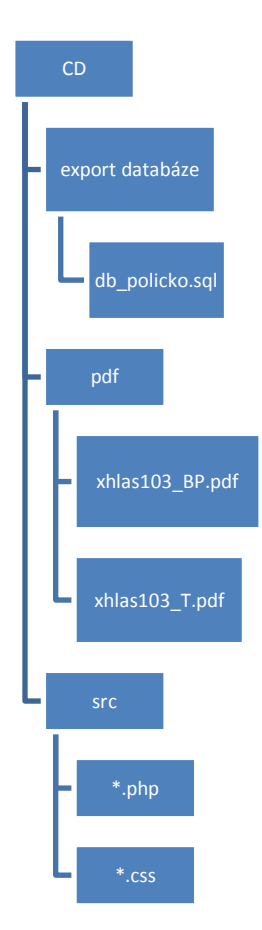